# 基于ZigBee技术的温湿度数据采集通信系统设计与实现

#### 王 浩

(健雄职业技术学院 软件与服务外包学院,江苏 太仓 215411)

摘要:针对当前嵌入式Windows CE平台,为实现无线传感网络进行远程温湿度数据采集通信, 并及时将数据信息短信发送,提出一种解决方案。该系统是基于ZigBee无线通信技术将温湿 度传感器采集得到数据进行无线传输至 Windows CE 平台中央控制系统,经过数据帧解析处理 之后.通过GPRS模块将温湿度数据短信发送至用户手机。

关键词:Windows CE;ZigBee;传感器;GPRS

中图分类号:TP273 文献标识码:A 文章编号:1671—5322(2013)01—0064—04

当前,以无线传感网络通信技术为代表的 ZigBee技术成为无线通信应用的首选,本文设计 了一种在Windows CE设备平台上,利用ZigBee 无线通信及传感器技术,实现无线网络温湿度数 据采集通信和短信数据发送系统,该系统真正实 现了低成本、低功耗,实用性强,并具有较好的稳 定性和强大的可扩展性。

#### <sup>1</sup> 无线网络通信采集系统架构设计

基于Windows CE平台的无线网络温湿度采 数据集通信和短信发送系统由3部分组成,分别 是无线感应网络系统、本地中央控制系统以及 GPRS远程交互系统(见图1)。

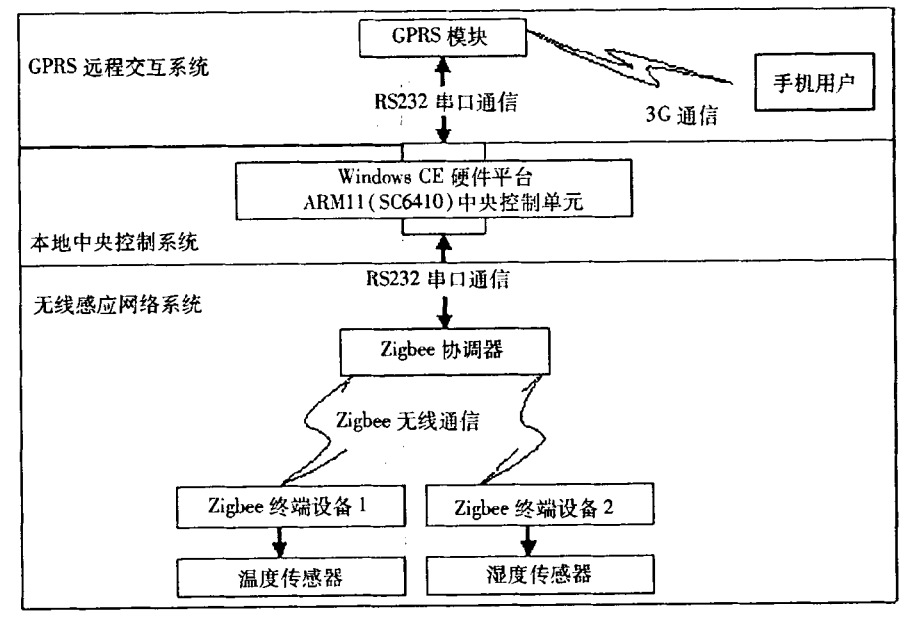

图1 无线网络温湿度数据采集通信和短信发送系统架构组成

Fig.1 Wireless network temperature and humidity data acquisition and communication and short message sending system architecture

基金项目:2012年度学院专项研究课题(201226)

作者简介:王浩(1971-),男,安徽滁州人,副教授,硕士,主要研究方向为嵌入式与物联网。

### 1.1无线感应网络系统

无线感应网络系统的核心为ZigBee协调器, 其上电启动后负责建立网络,并开启允许绑定 功能,ZigBee终端设备上电启动后加入网络,并自 动发起绑定请求,待协调器建立绑定后,将温湿度 传感器采集到的温度和湿度值通过 ZigBee 无线 网络发往至ZigBee协调器,最后由ZigBee协调器 通过 RS232 接口发送给接入层的本地中央控制 系统。

#### 1.2本地中央控制系统

基于 Windows CE 硬件平台的开发板采用 Samsung 公司的 S3C6410 为主处理芯片,其采用 ARM1176JZF-S内核主频的处理能力达到 667 MHz。本地中央控制系统通过 RS232 串口和 Zig-Bee协调器进行通信,将串口得到的数据帧按照 指定协议格式进行解析处理,最后实时显示在触 摸屏上。

#### 1.3 GPRS 远程交互系统

GPRS远程交互系统采用GPRS模块和本地 中央控制系统进行RS232串口通信,当手机用户 短信发送至 GPRS 模块以获取温湿度数据信息 时,GPRS模块及时将采集到的温度和湿度值发 送至手机用户。

### 2 基于 ZigBee 的温湿度数据采集功能设 计与实现

#### 2.1 ZigBee协调器网络创建过程

1) 协调器启动后,由网络层发布启动 NLME —NETWORK—FORMATION.Request原语;

2)网络层请求MAC层执行信道能量有效检 测,设备网络层发送原语MLME—SCAN.Request, MAC层进行能量扫描检测,将结果通过原语返回 MLME – SCAN. Confirm<sup>[1]</sup>:

3)网络层管理实体收到成功的能量检测扫描 结果后,执行信道扫描。信道扫描以递增方式对 信道能量值排序,抛弃不合格的,留下合格的信道。

当信道扫描成功,则新网建立成功,并为此新 网络选择一个PAN标识符,选择PAN标识符的 过程如下步骤:

(1) 检查 PANID 参数在 NLME - NETWORK —FORMATION.Request原语中是否指定。

(2)如果新选定的PANID不冲突,则PANID 为有效的。

(3)如果冲突,则随机选择一个PANID,但不 能为广播PAN(0xFFFF),同时有唯一性。

(4)确定了PANID后,发送原语MLME— SET. Request 将此值指定为 MAC 层的 macPANID 的属性,并向MAC层发送MLME\_START.Request 原语开始运行新的网络。

(5)网络建立并启动成功后,发送原语NLME —NETWORK—FORMATION.Confirm向协调器应用 层报告状态。如图2所示ZigBee协调器网络创 建过程。

2.2 ZigBee终端设备网络加入过程

1)终端设备调用NLME—NETWORK—DIS— COVERY.Request原语,设定待扫描的信道,以及 每个信道扫描的时间,当网络层收到这个原语之 后,将要求MAC层执行主动扫描。

2)一旦MAC层完成了扫描,将发送MLME— SCAN. Confirm 原语返回至网络层, 网络层将发送 NLME - NETWORK - DISCOVERY. Confirm 原语 返回至应用层 $^{[2]}$ 。

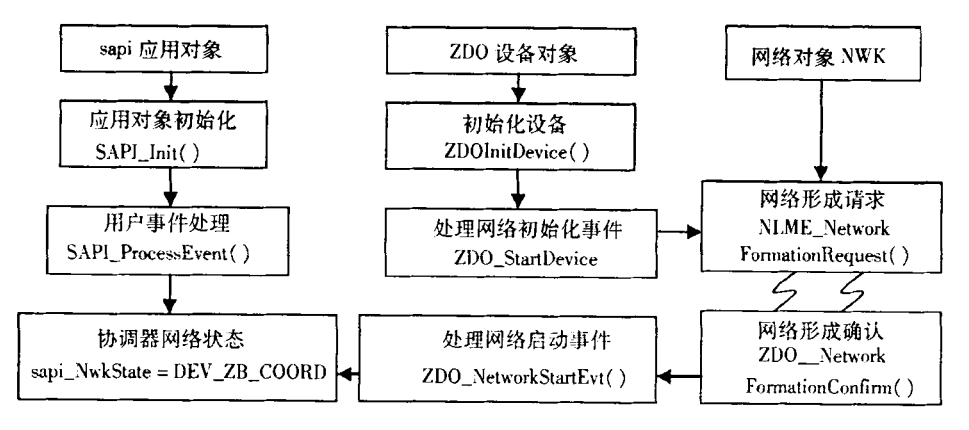

图2 ZigBee协调器网络创建过程

Fig.2 The ZigBee coordinator network creation process

3)应用层收到该原语之后,应用层将根据情 况,从关联表中选择所发现的网络加人。如果加 入成功,网络层收到MLME—ASSOCIATE.Con firm原语,网络层将在关联表中设置与其父节点

的关系,同时这个父节点也会在其关联表中加入 这个新设备。如图3所示ZigBee终端设备网络 加入过程。

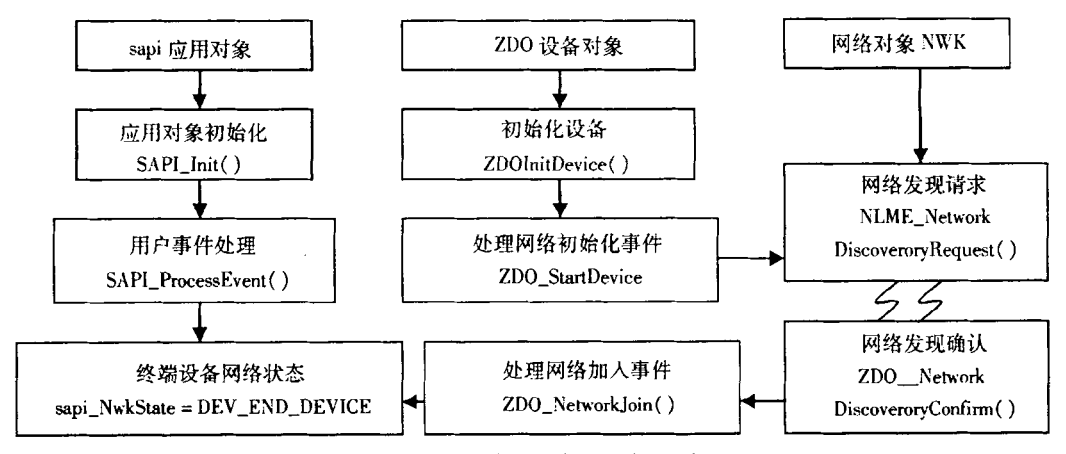

图3 ZigBee终端设备网络加入过程 Fig.3 ZigBee terminal network join process

#### 2.3 终端设备与协调器数据传输通信

1)终端设备节点发送数据过程

当协调器节点建立网络和终端设备节点加入 网络之后,接着进行相互绑定连接,然后将自动进 入数据采集阶段,由终端设备节点通过无线网络 通信将温湿度传感器采集得到的数据发送至协调 器节点。

2)协调器节点接收数据过程

当协调器节点接收到数据后,将触发SYS—E-VENT\_MSG事件,并对AF—INCOMING—MSG— CMD信息做处理<sup>[3]</sup>,最后通过串口通信将数据帧 发送至Windows CE平台的中央控制系统进行协 议解析处理。如图4所示终端设备与协调器数据 传输通信。

3 Windows CE 平台数据帧处理及短信发送

#### 3.1 ZigBee温湿度协议数据帧解析处理

当Windows CE平台中央控制系统与ZigBee 协调器进行串口通信时,通过串口编程将串口作 为一个文件,成功打开文件后,就可以实现对串口 的读和写,例如可以得到如下的温度协议数据帧:

7E 55 FF FF FF FF 00 E4 00 11 00 00 00 00 oo oo <sup>00</sup> 06 <sup>01</sup> <sup>01</sup> <sup>14</sup> 9C oo <sup>00</sup> <sup>02</sup> oo <sup>19</sup> <sup>34</sup> lC AA

具体解析如下:

7E 55是帧头

FF FF是源地址(默认为广播)

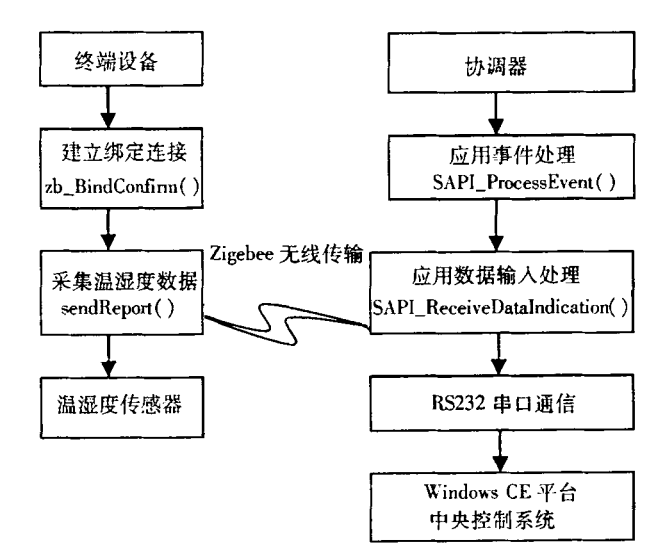

图4终端设备与协调器数据传输通信

Fig.4 Terminal equipment and data transmission communication Coordinator

- FF FF 是目标地址(默认为广播)
- 00是控制码,表示无后续帧
- E4是命令码,表示响应请求
- 00是状态码,保留值,命令执行正常
- 11数据域长度,后续数据长度为17位
- oo 00 00 00 00 00 oo 06数据标志位,06表示

是ZigBee设备节点的数据

- <sup>01</sup> UUID长度
- 01 UUID,01表示温度,02为湿度
- <sup>14</sup> 9C ZigBee子节点地址

00 00 ZigBee父节点地址

02数据长度,表示后面的两位数据是有效数据

00 19温度数据

34 1C CRC 校验码

AA结束标志符

通过以上协议解析得到温度数据为00 19两 个字节,由于温度数据是高位在后面,低位在前 面,故需要进行移位转换,将温度数据变为19 oo 两个有效字节,以下为19 oo十六进制转换为二 进制数:

000l 1001 0000 0000

前10位为有效温度值ADC,后6位为报警 位,最高位为0代表零上,最高位为1代表零下, 温度算法如下:

零上温度: "T" = ADC/4

零下温度: "T" = (ADC-512)/4

根据零上温度公式可以计算得到"T"=(22  $+25+26)/4=25<sub>o</sub>$ 

同理可以得到如下湿度协议数据帧:

7E 55 FF FF FF FF 00 FA 00 ll 00 oo 00 00 00 00 00 06 Ol 02 <sup>14</sup> 9C 00 00 <sup>02</sup> <sup>l</sup> C 00 <sup>34</sup> lC AA 通过以上协议解析得到湿度数据为 1C 00 两 个字节,第1个字节为整数位,第2个字节为小数 位,lC∞十六进制转换为十进制的湿度值为 Hum =  $((22 + 23 + 24) = 28.00$ 

3.2 GPRS 短信发送温湿度数据

当Windows CE平台中央控制系统经过数据 帧解析处理之后,通过串口通信编程,连续发送如 下短信字符串 AT 指令 $^{[4]}$ , 以实现 GPRS 模块串 口通信的写操作。

(1)"AT+CMGF=1"(采用文本格式发送)

(2) "AT + CMGS = " +  $8613$ xxxxxxxx""

(3)"输入温度和湿度数据的短消息"。

#### 4结束语

本文针对Windows CE设备平台,利用ZigBee 技术完成温湿度数据采集无线通信和短信数据发 送系统设计实现。一方面将温湿度传感器采集得 到的数据通过ZigBee终端节点无线传输至Zig— Bee协调器,再由中央控制系统和协调器进行串 口通信获得数据帧,另一方面使用中央控制系统 和GPRS模块进行串口通信以发送AT指令,将温 湿度数据以短信方式发送至用户手机,从而实现 灵活、便捷的远程数据监测。

#### 参考文献:

[1]李文仲.段朝玉.ZigBee2007/Pro协议栈实验与实践[M].北京:北京航空航天大学出版社,2009:137

[2]李晓维.徐勇军.任丰原。无线传感器网络技术[M].北京:北京理工大学出版社,2007:423.

[3]张少军.无线传感器网络技术及应用[M].北京:中国电力出版社,2010:256.

[4] 冀常鹏. AVR 单片机 GSM/GPRS 应用技术[M]. 北京:国防工业出版社,2011:211.

## Design and Implementation of Temperature and Humidity Gathering Communication System Based on ZigBee Technology

#### WANG Hao

(School of and Service Outsourcing, Chien - shiung Institute of Technology, Taicang Jiangsu 215411, China)

Abstract: To the current embedded Windows CE platform, a solution is proposed to achieve data acquisition and communication of wireless remote temperature and humidity sensor network, and timely send data information of SMS. System based on ZigBee wireless communication technology will get to collect data of temperature and humidity sensors and wireless transmission to a central control system for Windows CE platform. After analytical treatment of the data frame, the GPRS module will send temperature and humidity data messages to the mobile phone users.

Keywords: Windows CE; ZigBee; Sensor; GPRS